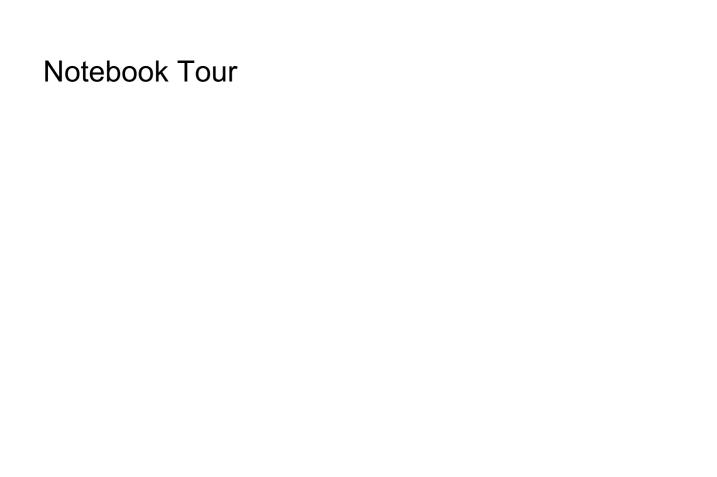

User Guide

© Copyright 2007 Hewlett-Packard Development Company, L.P.

Microsoft and Windows are U.S. registered trademarks of Microsoft Corporation. Bluetooth is a trademark owned by its proprietor and used by Hewlett-Packard Company under license. SD Logo is a trademark of its proprietor.

The information contained herein is subject to change without notice. The only warranties for HP products and services are set forth in the express warranty statements accompanying such products and services. Nothing herein should be construed as constituting an additional warranty. HP shall not be liable for technical or editorial errors or omissions contained herein.

First Edition: January 2007

Document Part Number: 431179-001

## **Table of contents**

| 1  | Identifying Hardware                                                                                                    |                  |
|----|----------------------------------------------------------------------------------------------------|------------------|
| 2  | Top components  TouchPad  Keys  Hotkey quick reference                                                                                                    | 3                |
| 3  | Display  Display components  Display lights  Quick Launch buttons  Media buttons  Wireless antennae (select models only)  WWAN antenna (select models only) | 6<br>7<br>8<br>9 |
| 4  | Front components                                                                                                    |                  |
| 5  | Rear components                                                                                                    |                  |
| 6  | Right-side components                                                                                                    |                  |
| 7  | Left-side components                                                                                                    |                  |
| 8  | Bottom components                                                                                                    |                  |
| 9  | Additional hardware components                                                                                                    |                  |
| 10 | D Labels                                                                                                    |                  |
| In | dex                                                                                                    | <u>.</u> 1       |

## 1 Identifying Hardware

To see a list of hardware installed in the computer, follow these steps:

- 1. Select Start > Computer > System properties.
- 2. In the left pane, click **Device Manager**.

You can also add hardware or modify device configurations using Device Manager.

## 2 Top components

#### **TouchPad**

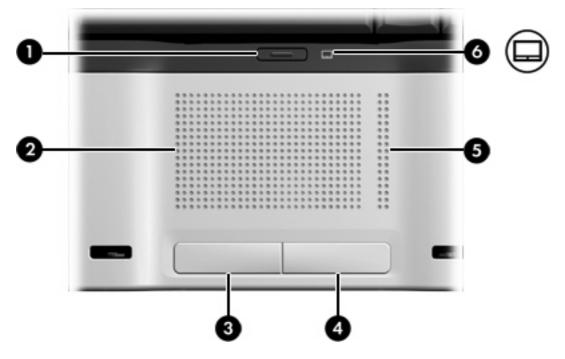

| Component |                        | Description                                                     |  |
|-----------|------------------------|-----------------------------------------------------------------|--|
| (1)       | TouchPad on/off button | Enables/disables the TouchPad.                                  |  |
| (2)       | TouchPad*              | Moves the pointer and selects or activates items on the screen. |  |
| (3)       | Left TouchPad button*  | Functions like the left button on an external mouse.            |  |
| (4)       | Right TouchPad button* | Functions like the right button on an external mouse.           |  |
| (5)       | TouchPad scroll zone*  | Scrolls up or down.                                             |  |
| (6)       | TouchPad light         | Blue: TouchPad is enabled.                                      |  |
|           |                        | Amber: TouchPad is disabled.                                    |  |

<sup>\*</sup>This table describes factory settings. To view and change pointing device preferences, select **Start > Control Panel > Hardware and Sound > Mouse**.

## Keys

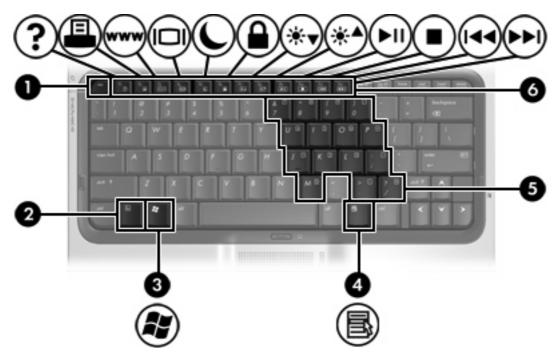

| Component |                              | Description                                                                                               |
|-----------|------------------------------|----------------------------------------------------------------------------------------------------|
| (1)       | esc key                      | Displays system information when pressed in combination with the fn key.                                  |
| (2)       | fn key                       | Executes frequently used system functions when pressed in combination with a function key or the esc key. |
| (3)       | Windows® logo key            | Displays the Windows Start menu.                                                                          |
| (4)       | Windows applications key     | Displays a shortcut menu for items beneath the pointer.                                                   |
| (5)       | Embedded numeric keypad keys | Can be used like the keys on an external numeric keypad.                                                  |
| (6)       | Function keys                | Execute frequently used system functions when pressed in combination with the fn key.                     |

## **Hotkey quick reference**

| Function                                                    | Hotkey |
|-------------------------------------------------------------|--------|
| Display information.                                        | fn+esc |
| Open Help and Support.                                      | fn+f1  |
| Open the Print Options window.                              | fn+f2  |
| Open a Web browser.                                         | fn+f3  |
| Alternate between computer display and external display.    | fn+f4  |
| Initiate Hibernation.                                       | fn+f5  |
| Initiate QuickLock.                                         | fn+f6  |
| Decrease screen brightness.                                 | fn+f7  |
| Increase screen brightness.                                 | fn+f8  |
| Play, pause, or resume an audio CD or a DVD.                | fn+f9  |
| Stop an audio CD or a DVD.                                  | fn+f10 |
| Play the previous track or section on an audio CD or a DVD. | fn+f11 |
| Play the next track on an audio CD or a DVD.                | fn+12  |

# 3 Display

### **Display components**

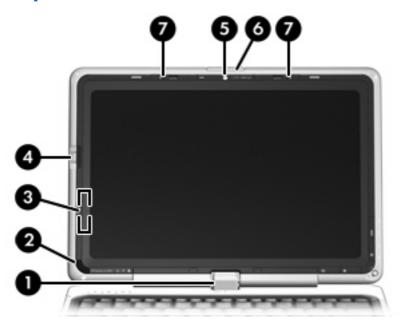

| Component |                                         | Description                                                                                                    |
|-----------|-----------------------------------------|----------------------------------------------------------------------------------------------------|
| (1)       | Convertible hinge                       | Swivels the display and converts the computer from traditional notebook mode into slate mode or vice versa. In slate mode, the display is rotated and folded flat, so that you can view content while carrying the computer. |
| (2)       | Consumer infrared lens                  | Receives a signal from the HP Remote Control.                                                                                                    |
| (3)       | Internal display switch                 | Turns off the display and initiates Sleep if the display is closed while the power is on.                                                                                                    |
| (4)       | Fingerprint reader (select models only) | Allows a fingerprint logon to Windows instead of a password logon.                                                                                                    |
| (5)       | Integrated camera (select models only)  | Records video and captures still photographs.                                                                                                    |
| (6)       | Display release latch                   | Opens the computer.                                                                                                    |
| (7)       | Internal microphones                    | Record sound.                                                                                                    |

## **Display lights**

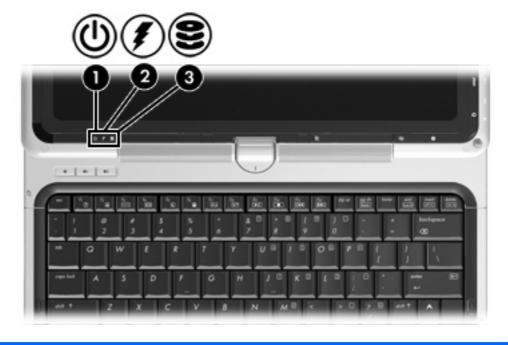

| Component |               | De   | Description                                                                                                    |  |
|-----------|---------------|------|----------------------------------------------------------------------------------------------------|--|
| (1)       | Power light   | •    | On: The computer is on.                                                                                                    |  |
|           |               | •    | Blinking: The computer is in the Sleep state.                                                                                                    |  |
|           |               | •    | Off: The computer is off or in Hibernation.                                                                                                    |  |
| (2)       | Battery light | •    | On: A battery is charging.                                                                                                    |  |
|           |               | •    | Blinking: A battery that is the only available power source has reached a low battery level. When the battery reaches a critical battery level, the battery light begins blinking rapidly.                                                                                    |  |
|           |               | •    | Off: If the computer is plugged into an external power source, the light is turned off when all batteries in the computer are fully charged. If the computer is not plugged into an external power source, the light stays off until the battery reaches a low battery level. |  |
| (3)       | Drive light   | Blir | nking: The hard drive or optical drive is being accessed.                                                                                                    |  |

#### **Quick Launch buttons**

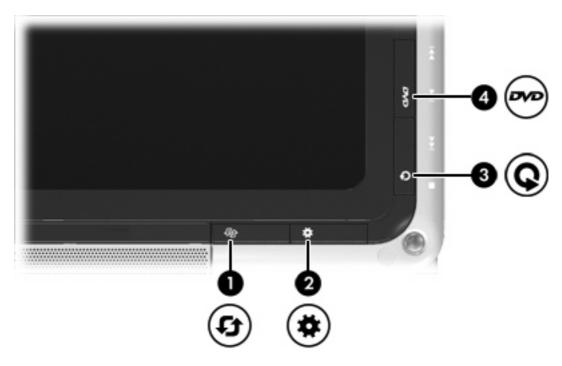

| Component                                                                             |                        | Description                                                                                                    |
|---------------------------------------------------------------------------------------|------------------------|----------------------------------------------------------------------------------------------------|
| (1) Rotate button                                                                     |                        | Rotates the screen image clockwise into 4 orientations: landscape primary, landscape secondary, portrait primary, and portrait secondary. |
| (2)                                                                                   | Mobility Center button | Opens Mobility Center.                                                                                                    |
| (3)                                                                                   | Media button           | Launches the QuickPlay program.                                                                                                    |
| (4)                                                                                   | DVD button             | Launches the DVD playback feature of the QuickPlay program.                                                                               |
| NOTE If the computer has been set up to require a logon password, you may be asked to |                        | re a logon password, you may be asked to log on to Windows.                                                                               |

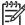

QuickPlay launches after you log on. Refer to the QuickPlay online Help for more information.

#### **Media buttons**

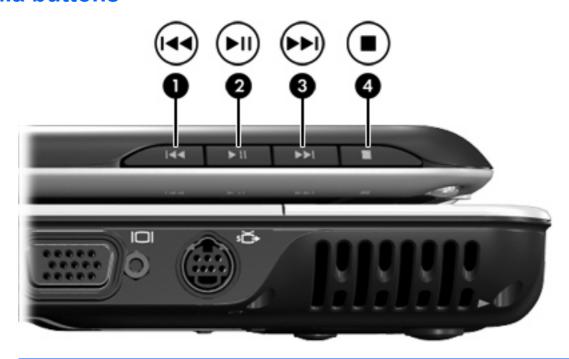

| Component |                          | Description                                                                                      |
|-----------|--------------------------|--------------------------------------------------------------------------------------------------|
| (1)       | Previous/rewind button   | <ul> <li>Plays the previous track or chapter when the button is pressed<br/>once.</li> </ul>     |
|           |                          | <ul> <li>Rewinds media when the button is pressed simultaneously<br/>with the fn key.</li> </ul> |
| (2)       | Play/pause button        | Plays or pauses media.                                                                           |
| (3)       | Next/fast forward button | <ul> <li>Plays the next track or chapter when the button is pressed<br/>once.</li> </ul>         |
|           |                          | <ul> <li>Fast forwards media when pressed simultaneously with the<br/>fn key.</li> </ul>         |
| (4)       | Stop button              | Stops playback.                                                                                  |

#### Wireless antennae (select models only)

On select computer models, at least 2 antennae send and receive signals from one or more wireless devices. These antennae are not visible from the outside of the computer.

To see wireless regulatory notices, refer to your country's section of the *Regulatory, Safety and Environmental Notices* located in Help and Support.

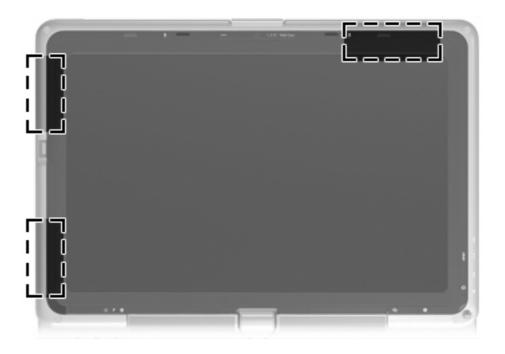

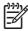

**NOTE** For optimal transmission, keep the areas immediately around the antennae free from obstructions.

#### WWAN antenna (select models only)

The WWAN antennae allow you to connect to a wireless wide-area network (WWAN), and then to the Internet, using the integrated HP Broadband Wireless module and service from a supported cellular network operator.

One wireless antenna is located inside the display enclosure (1). Another wireless antenna is external and connects to the external WWAN antenna connector on the computer (2). The external WWAN antenna must be connected when connecting to a WWAN.

When connecting to a WWAN, the external WWAN antenna should be positioned upright, as shown in the illustration below.

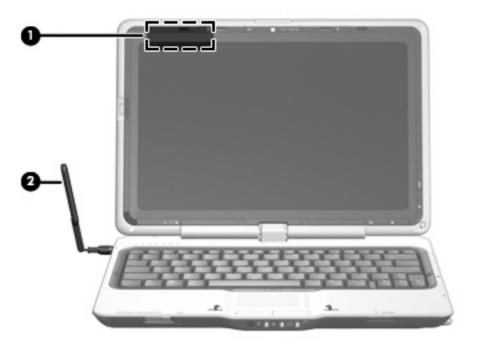

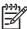

**NOTE** For optimal transmission, keep the areas immediately around the antennae free from obstructions.

For more information on HP Broadband Wireless and how to sign up for service, or for information on connecting the external wireless antenna, refer to the *HP Broadband Wireless Getting Started* guide included with your computer.

# 4 Front components

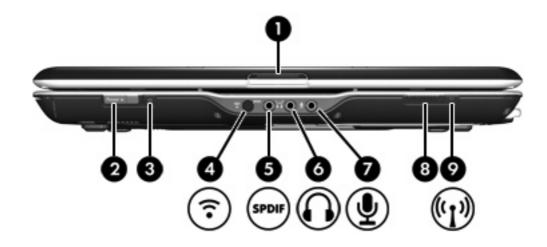

| Component                 |                                                        | Description                                                                                                    |  |
|---------------------------|--------------------------------------------------------|----------------------------------------------------------------------------------------------------|--|
| (1) Display release latch |                                                        | Opens the computer.                                                                                                    |  |
| (2)                       | Power switch*                                          | <ul> <li>When the computer is off, slide the power switch to the right<br/>to turn on the computer.</li> </ul>                                                                       |  |
|                           |                                                        | <ul> <li>When the computer is on, slide the power switch to the right<br/>to initiate Sleep.</li> </ul>                                                                              |  |
|                           |                                                        | <ul> <li>When the computer is in the Sleep state, slide the power<br/>switch to the right briefly to exit Sleep.</li> </ul>                                                          |  |
|                           |                                                        | <ul> <li>When the computer is in Hibernation, slide the power switch<br/>to the right briefly to exit Hibernation.</li> </ul>                                                        |  |
|                           |                                                        | If the computer has stopped responding and Windows shutdown procedures cannot be used, slide the power switch to the right and hold for at least 5 seconds to turn off the computer. |  |
| (3)                       | Power light                                            | On: The computer is on.                                                                                                    |  |
|                           |                                                        | Blinking: The computer is in the Sleep state.                                                                                                    |  |
|                           |                                                        | Off: The computer is off or in Hibernation.                                                                                                    |  |
| (4)                       | Consumer infrared lens                                 | Receives a signal from the HP Remote Control.                                                                                                    |  |
| (5)                       | Audio-out (headphone) S/PDIF jack (select models only) | Provides enhanced audio performance, including surround sound and other high-end audio output.                                                                                       |  |
| (6)                       | Audio-out (headphone) jack                             | Produce sound when connected to optional powered stereo speakers, headphones, ear buds, a headset, or television audio.                                                              |  |

| Com | ponent                     | Description                                                                                                    |  |
|-----|----------------------------|----------------------------------------------------------------------------------------------------|--|
| (7) | Audio-in (microphone) jack | Connects an optional computer headset microphone, stereo arra microphone, or monaural microphone.                                                             |  |
| (8) | Wireless switch            | Turns the wireless feature on or off, but does not create a wireless connection.                                                                              |  |
|     |                            | NOTE A wireless network must be set up in order to establish a wireless connection.                                                                           |  |
| (9) | Wireless light             | <ul> <li>Blue: An integrated wireless device, such as a wireless local<br/>area network (LAN) device and/or a Bluetooth® device, is<br/>turned on.</li> </ul> |  |
|     |                            | Amber: All wireless devices are turned off.                                                                                                    |  |

<sup>\*</sup>This table describes factory settings. For information about changing factory settings, refer to the user guides located in Help and Support.

# 5 Rear components

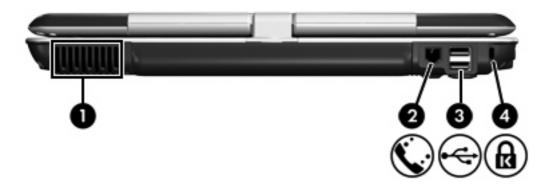

| Component |                     | Description |                                                                                                    |
|-----------|---------------------|-------------|----------------------------------------------------------------------------------------------------|
| (1)       | Vent                | Enable      | es airflow to cool internal components.                                                                                                    |
|           |                     | $\triangle$ | <b>CAUTION</b> To prevent overheating, do not obstruct vents. Use the computer only on a hard, flat surface. Do not allow another hard surface, such as an adjoining optional printer, or a soft surface, such as pillows or thick rugs or clothing, to block airflow. |
|           |                     | 133378      | <b>NOTE</b> The computer fan starts up automatically to cool internal components and prevent overheating. It is normal for the internal fan to cycle on and off during routine operation.                                                                              |
| (2)       | RJ-11 (modem) jack  | Conne       | ects a modem cable.                                                                                                    |
| (3)       | USB ports (2)       | Conne       | ect optional USB devices.                                                                                                    |
| (4)       | Security cable slot | Attach      | es an optional security cable to the computer.                                                                                                    |
|           |                     | 1           | <b>NOTE</b> The security cable is designed to act as a deterrent, but it may not prevent the computer from being mishandled or stolen.                                                                                                    |

## **6** Right-side components

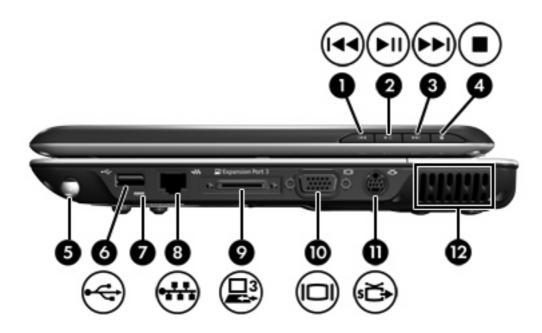

| Comp | ponent                   | Description                                                                                      |  |
|------|--------------------------|--------------------------------------------------------------------------------------------------|--|
| (1)  | Previous/rewind button   | <ul> <li>Plays the previous track or chapter when the button is pressed<br/>once.</li> </ul>     |  |
|      |                          | <ul> <li>Rewinds media when the button is pressed simultaneously<br/>with the fn key.</li> </ul> |  |
| (2)  | Play/pause button        | Plays or pauses media.                                                                           |  |
| (3)  | Next/fast forward button | Plays the next track or chapter.                                                                 |  |
|      |                          | <ul> <li>Fast forwards media when pressed simultaneously with the<br/>fn key.</li> </ul>         |  |
| (4)  | Stop button              | Stops playback.                                                                                  |  |
| (5)  | Pen holder               | Stores the pen (select models only).                                                             |  |
| (6)  | USB port                 | Connects an optional USB device.                                                                 |  |
| (7)  | Pen tether hole          | Connects the pen tether (select models only).                                                    |  |
| (8)  | RJ-45 (network) jack     | Connects a network cable.                                                                        |  |
| (9)  | Expansion port 3         | Connects the computer to an optional expansion product.                                          |  |

| Component |                       | Description                                                                                                    |                                                                                                    |  |
|-----------|-----------------------|----------------------------------------------------------------------------------------------------|----------------------------------------------------------------------------------------------------|--|
|           |                       | 39-37                                                                                                    | <b>NOTE</b> The computer has only one expansion port. The term <i>expansion port 3</i> describes the type of expansion port.                                                              |  |
| (10)      | External monitor port | Conne                                                                                                    | Connects an external VGA monitor or projector.                                                                                                    |  |
| (11)      | S-Video-out jack      |                                                                                                    | Connects an optional S-Video device such as a television, VCR, camcorder, overhead projector, or video capture card.                                                                      |  |
| (12)      | Vent                  | Enable                                                                                                    | Enables airflow to cool internal components.                                                                                                    |  |
|           |                       | CAUTION To prevent overheating, do not obvents. Use the computer only on a hard, flat sunot allow another hard surface, such as an adjoptional printer, or a soft surface, such as pillourugs or clothing, to block airflow. |                                                                                                    |  |
|           |                       | 222                                                                                                    | <b>NOTE</b> The computer fan starts up automatically to cool internal components and prevent overheating. It is normal for the internal fan to cycle on and off during routine operation. |  |

## 7 Left-side components

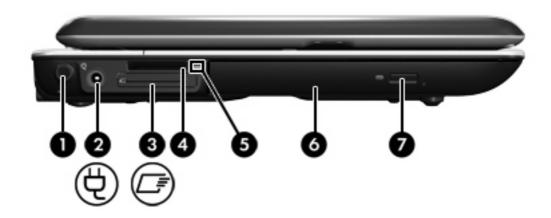

| Component |                                 | Description                                                                                                    |  |
|-----------|---------------------------------|----------------------------------------------------------------------------------------------------|--|
| (1)       | External WWAN antenna connector | Connects the external WWAN antennae.                                                                                                    |  |
| (2)       | Power connector                 | Connects an AC adapter.                                                                                                    |  |
| (3)       | ExpressCard slot                | Supports optional ExpressCard/34 cards.                                                                                                    |  |
| (4)       | Digital Media Slot              | Supports the following optional digital card formats: Secure Digital (SD) Memory Card, MultiMediaCard (MMC), Memory Stick (MS), Memory Stick Pro (MSP), xD-Picture Card (XD), xD-Picture Card (XD) Type M. |  |
| (5)       | Digital Media Slot light        | On: A digital card is being accessed.                                                                                                    |  |
| (6)       | Optical drive                   | Reads an optical disc.                                                                                                    |  |
| (7)       | Optical drive release button    | Releases the optical drive tray.                                                                                                    |  |

# 8 Bottom components

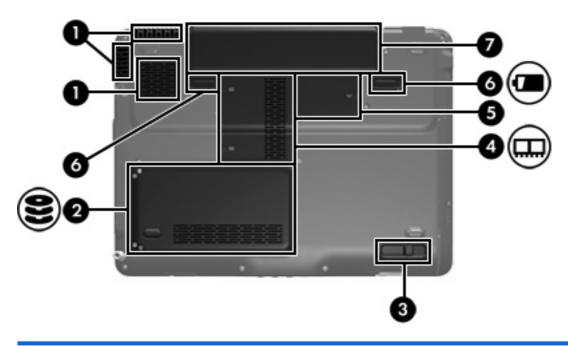

| Component |                                              | Description                                                                                      |                                                                                                    |  |
|-----------|----------------------------------------------|--------------------------------------------------------------------------------------------------|----------------------------------------------------------------------------------------------------|--|
| (1)       | Vents (3)                                    | Enable                                                                                           | airflow to cool internal components.                                                                                                    |  |
|           |                                              | $\triangle$                                                                                      | <b>CAUTION</b> To prevent overheating, do not obstruct vents. Use the computer only on a hard, flat surface. Do not allow another hard surface, such as an adjoining optional printer, or a soft surface, such as pillows or thick rugs or clothing, to block airflow. |  |
|           |                                              | 399)                                                                                             | NOTE The computer fan starts up automatically to cool internal components and prevent overheating. It is normal for the internal fan to cycle on and off during routine operation.                                                                                     |  |
| (2)       | Hard drive, SIM card, and WWAN Mini Card bay | Holds the hard drive, a SIM card (select models only) and a WWAN Mini Card (select models only). |                                                                                                    |  |
|           |                                              | $\triangle$                                                                                      | CAUTION WWAN Mini Cards and WLAN Mini Cards are not interchangeable.                                                                                                    |  |
| (3)       | Optical drive release latch                  | Releases the optical drive from the drive bay.                                                   |                                                                                                    |  |
| (4)       | Memory module compartment                    | Contains the memory module slots.                                                                |                                                                                                    |  |
|           |                                              |                                                                                                  |                                                                                                    |  |

| Component |                            | Description                                                                                                    |  |  |
|-----------|----------------------------|----------------------------------------------------------------------------------------------------|--|--|
| (5)       | WLAN Mini Card compartment | CAUTION WWAN Mini Cards and WLAN Mini Cards are not interchangeable.  NOTE To prevent an unresponsive system and the display of a warning message, replace with only a Mini Card device authorized for use in the computer by the governmental agency that regulates wireless devices in your country. If you replace the device and then receive a warning message, remove the device to restore computer functionality. Then contact Customer Care through Help and Support. |  |  |
| (6)       | Battery release latch      | Releases the battery from the battery bay.                                                                                                    |  |  |
| (7)       | Battery bay                | Holds the battery.                                                                                                    |  |  |

## 9 Additional hardware components

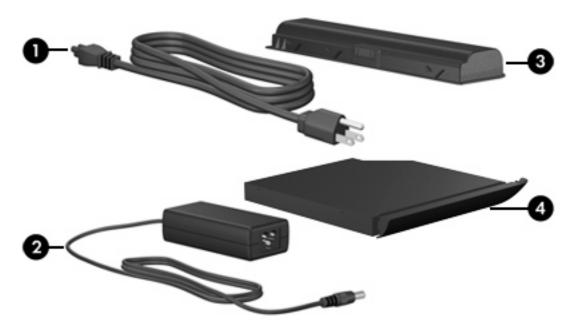

| Component                                                            |                     | Description                                                               |  |
|----------------------------------------------------------------------|---------------------|---------------------------------------------------------------------------|--|
| (1)                                                                  | Power cord*         | Connects an AC adapter to an AC outlet.                                   |  |
| (2)                                                                  | AC adapter          | Converts AC power to DC power.                                            |  |
| (3)                                                                  | Battery*            | Powers the computer when the computer is not plugged into external power. |  |
| (4)                                                                  | Optical drive blank | Replaces the optical drive to reduce computer weight.                     |  |
| *Batteries and power cords vary in appearance by region and country. |                     |                                                                           |  |

#### 10 Labels

The labels affixed to the computer provide information you may need when you troubleshoot system problems or travel internationally with the computer.

- Service tag—Provides the product brand and series name, serial number (s/n), and product number (p/n) of your computer. Have this information available when you contact Customer Care. The service tag label is affixed to the bottom of the computer.
- Microsoft® Certificate of Authenticity—Contains the Windows® Product Key. You may need the Product Key to update or troubleshoot the operating system. This certificate is affixed to the bottom of the computer.
- Regulatory label—Provides regulatory information about the computer. The regulatory label is affixed inside the hard drive bay.
- Modem approval label—Provides regulatory information about the modem and lists the agency
  approval markings required by some of the countries in which the modem has been approved for
  use. You may need this information when traveling internationally. The modem approval label is
  affixed inside the hard drive bay.
- Wireless certification label(s) (select models only)—Provide information about optional wireless devices and the approval markings of some of the countries in which the devices have been approved for use. An optional device may be a wireless local area network (WLAN) device or an optional Bluetooth® device. If your computer model includes one or more wireless devices, one or more certification labels are included with your computer. You may need this information when traveling internationally. Wireless certification labels are affixed inside the WLAN Mini Card compartment and the hard drive bay.

### Index

| A                                    | WLAN Mini Card 18                                         | external WWAN antenna              |
|--------------------------------------|-----------------------------------------------------------|------------------------------------|
| AC adapter, identifying 19           | WWAN Mini Card 17                                         | connector, identifying 16          |
| antennae 9, 10                       | components                                                |                                    |
| applications key, Windows 3          | additional hardware 19                                    | F                                  |
| audio-in (microphone) jack,          | bottom 17                                                 | fingerprint reader, identifying 5  |
| identifying 12                       | display 5                                                 | fn key, identifying 3              |
| audio-out (headphone) jack,          | front 11                                                  | function keys, identifying 3       |
| identifying 11                       | left-side 16                                              | , , ,                              |
| audio-out (headphone) S/PDIF         | rear 13                                                   | H                                  |
| jack, identifying 11                 | right-side 14                                             | hard drive bay, identifying 17     |
| jaon, raomany mg                     | top 2                                                     | headphone (audio-out) jack 11      |
| В                                    | connectors                                                | headphone (audio-out) S/PDIF       |
| battery bay 20                       | external WWAN antenna 16                                  | jack 11                            |
| battery bay, identifying 18          | external WWAN antenna,                                    | hinge, convertible 5               |
| battery light, identifying 6         | identifying 10                                            | hotkeys, quick reference 4         |
| battery release latch,               | power 16                                                  |                                    |
| identifying 18                       | convertible hinge, identifying 5                          | 1                                  |
| battery, identifying 19              | cord, power 19                                            | infrared lens, identifying 5, 11   |
| bays                                 | cord, power 19                                            | internal display switch,           |
| battery 18, 20                       | D                                                         | identifying 5                      |
| hard drive 17                        | Digital Media Slot light,                                 | internal microphone, identifying 5 |
| Bluetooth label 20                   | identifying 16                                            | internal miorophene, raeminying    |
| buttons                              |                                                           | J                                  |
| DVD 7                                | Digital Media Slot, identifying 16 display release latch, | jacks                              |
|                                      | identifying 5, 11                                         | audio-in (microphone) 12           |
| Media 7                              | , ,                                                       | audio-out (headphone) 11           |
| Mobility Center 7                    | display switch, identifying 5                             | audio-out (headphone) S/           |
| next/fast forward 8, 14              | drive light, identifying 6                                | PDIF 11                            |
| play/pause 8, 14                     | drives                                                    | RJ-11 (modem) 13                   |
| previous/rewind 8, 14                | hard 17                                                   | RJ-45 (network 14                  |
| rotate 7                             | DVD button, identifying 7                                 | S-Video-out 15                     |
| stop 8, 14                           | -                                                         | G-Video-out 15                     |
| TouchPad 2                           | E                                                         | K                                  |
| TouchPad on/off 2                    | esc key, identifying 3                                    | keypad keys, identifying 3         |
|                                      | expansion port, identifying 14                            | keys                               |
| C                                    | ExpressCard slot, identifying 16                          | esc 3                              |
| camera, identifying 5                | external monitor port,                                    | fn 3                               |
| Certificate of Authenticity label 20 | identifying 15                                            | function 3                         |
| compartments                         | external WWAN antenna                                     | keypad 3                           |
| memory module 17                     | connector 10                                              | neypau o                           |
| SIM card 17                          |                                                           |                                    |

| Windows applications 3<br>Windows logo 3 | optical drive release latch, identifying 17     | T<br>TouchPad                                       |
|------------------------------------------|-------------------------------------------------|-----------------------------------------------------|
| Willdows logo 3                          | optical drive, identifying 16                   | buttons 2                                           |
| L                                        | optical arree, identifying To                   | identifying 2                                       |
| labels                                   | P                                               | scrolling regions 2                                 |
| Bluetooth 20                             | pen holder, identifying 14                      | TouchPad light, identifying 2                       |
| Microsoft Certificate of                 | pen tether hole, identifying 14                 | TouchPad on/off button,                             |
| Authenticity 20                          | play/pause button, identifying 8,               | identifying 2                                       |
| modem approval 20                        | 14                                              | traveling with the computer                         |
| regulatory 20                            | ports                                           | modem approval label 20                             |
| service tag 20                           | expansion 14                                    | wireless certification labels 20                    |
| wireless certification 20                | external monitor 15                             |                                                     |
| WLAN 20                                  | USB 13, 14                                      | U                                                   |
| latches                                  | power connector, identifying 16                 | USB ports, identifying 13, 14                       |
| battery release 18                       | power cord, identifying 19                      |                                                     |
| display release 5, 11                    | power light, identifying 6, 11                  | V                                                   |
| optical drive release 17                 | power switch, identifying 11                    | vents, identifying 13, 15, 17                       |
| lights                                   | previous/rewind button,                         |                                                     |
| battery 6                                | identifying 8, 14                               | W                                                   |
| Digital Media Slot 16                    | Product Key 20                                  | Windows applications key,                           |
| drive 6                                  | product name and number,                        | identifying 3                                       |
| power 6, 11                              | computer 20                                     | Windows logo key, identifying 3 wireless antennae 9 |
| TouchPad 2                               | R                                               | wireless certification label 20                     |
| wireless 12                              | reader, fingerprint 5                           | wireless light, identifying 12                      |
| M                                        | regulatory information                          | WLAN device 20                                      |
| media activity buttons,                  | modem approval label 20                         | WLAN label 20                                       |
| identifying 8, 14                        | regulatory label 20                             | WLAN Mini Card compartment,                         |
| Media button, identifying 7              | wireless certification labels 20                | identifying 18                                      |
| memory module compartment,               | RJ-11 (modem) jack,                             | WWAN antennae 10                                    |
| identifying 17                           | identifying 13                                  | WWAN Mini Card compartment,                         |
| microphone (audio-in) jack 12            | RJ-45 (network) jack,                           | identifying 17                                      |
| microphone, internal 5                   | identifying 14                                  |                                                     |
| Microsoft Certificate of Authenticity    | rotate button, identifying 7                    |                                                     |
| label 20                                 |                                                 |                                                     |
| Mobility Center button,                  | S                                               |                                                     |
| identifying 7                            | S-Video-out jack, identifying 15                |                                                     |
| modem approval label 20                  | scrolling regions, TouchPad 2                   |                                                     |
| monitor port, external 15                | security cable slot, identifying 13             |                                                     |
|                                          | serial number, computer 20                      |                                                     |
| N                                        | service tag 20                                  |                                                     |
| next/fast forward button,                | SIM card compartment,                           |                                                     |
| identifying 8, 14                        | identifying 17                                  |                                                     |
| 0                                        | slots                                           |                                                     |
| operating system                         | Digital Media 16 ExpressCard 16                 |                                                     |
| Microsoft Certificate of                 | ExpressCard 16 memory module 17                 |                                                     |
| Authenticity label 20                    | security cable 13                               |                                                     |
| Product Key 20                           | •                                               |                                                     |
|                                          | ston hutton identifying 8 14                    |                                                     |
| optical drive blank, identifying 19      | stop button, identifying 8, 14 switch, power 11 |                                                     |